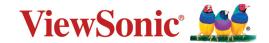

# **VPC2-O Series**

Slot in PC module Quick Start Guide

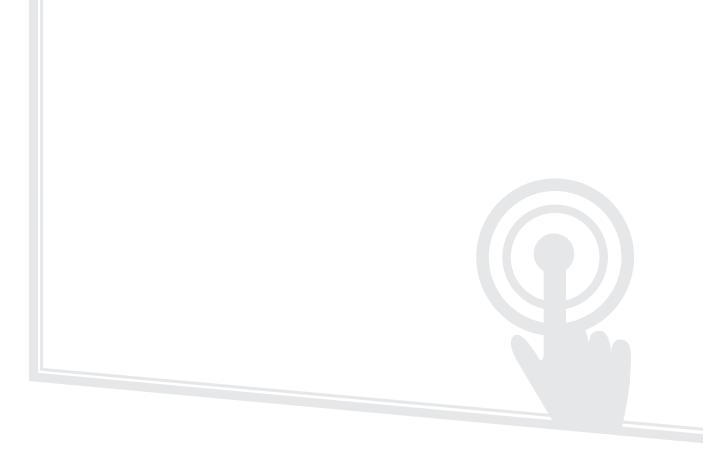

| Model No. | P/N          | Model No. | P/N          |
|-----------|--------------|-----------|--------------|
| VS18602   | VPC27-W53-O1 | VS18604   | VPC25-W33-O1 |
| VS18602   | VPC27-W55-O2 | VS18604   | VPC25-W53-O1 |
| VS18603   | VPC2C-W33-O1 | VS18605   | VPC25-W53-O2 |

## Thank you for choosing ViewSonic®

As a world-leading provider of visual solutions, ViewSonic® is dedicated to exceeding the world's expectations for technological evolution, innovation, and simplicity. At ViewSonic®, we believe that our products have the potential to make a positive impact in the world, and we are confident that the ViewSonic® product you have chosen will serve you well.

Once again, thank you for choosing ViewSonic®!

# 1. Interface

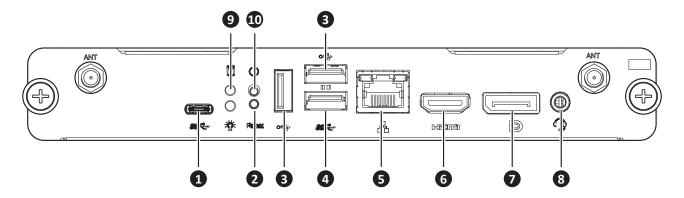

| Item | Description               |
|------|---------------------------|
| 1    | TYPE-C (DC5V, 500mA)      |
| 2    | RESET                     |
| 3    | USB 2.0 x 2 (DC5V, 500mA) |
| 4    | USB 3.2 (DC5V, 500mA)     |
| 5    | LAN                       |
| 6    | HDMI                      |
| 7    | DP                        |
| 8    | LINE-OUT                  |
| 9    | HDD/POWER_LED             |
| 10   | POWER BUTTON              |

# 2. Installation

2-1

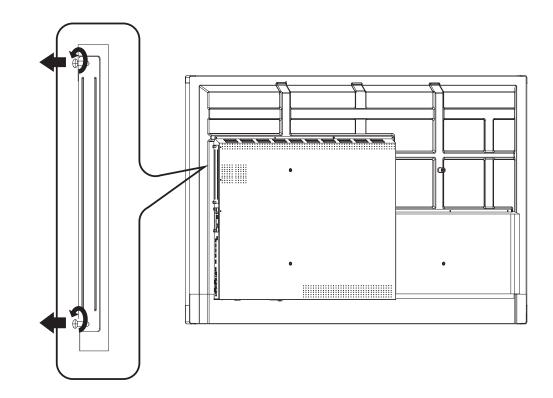

2-2

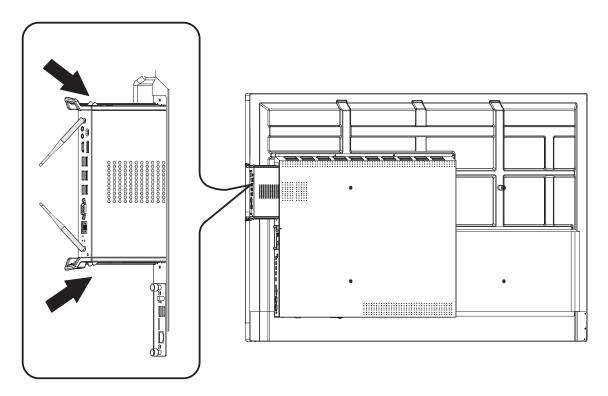

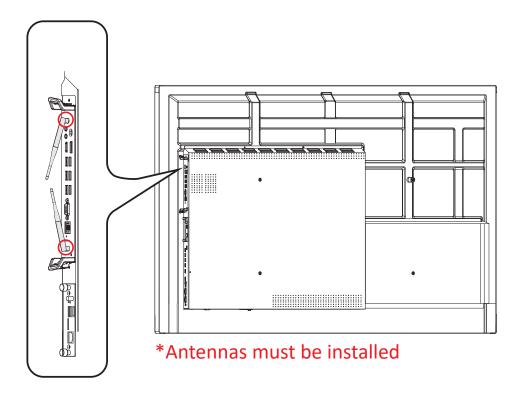

#### **NOTE:**

- Please note that the two (2) antennas must be installed on the VPC25/ VPC27
- Please pay attention to the installation direction of the VPC25/VPC27, with the vents facing outwards to avoid damage.
- The VPC products do not support hot swapping. When removing or installing the device, ensure to turn OFF the power supply for both display and the VPC product first.

# 3. Internet Connection

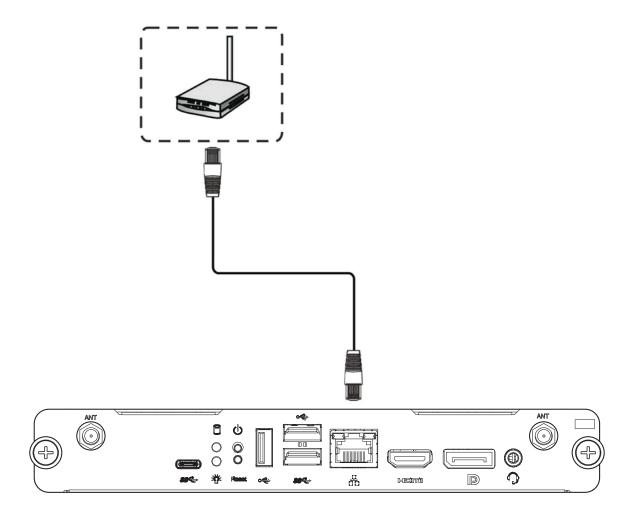

# 4. Input Selection

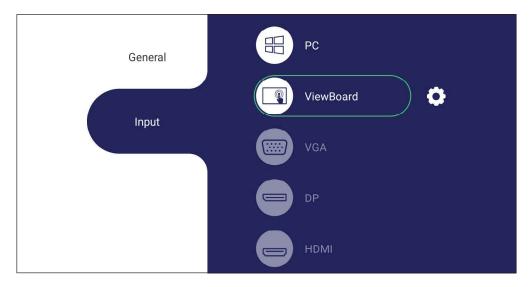

### To select an Input Source:

- **1.** Press INPUT on the remote control, press the setting button (a) on the front panel, or press the (a) setting icon from the toolbar to display the Input Settings menu.
- 2. Press ▼ / ▲ / ◀ / ▶ to select PC.
- **3.** Press  $\binom{OK}{OK}$  on the remote control, or touch the input source.
- **4.** Press on the remote control, or touch a blank area outside of the menu to exit.

# 5. USB Connection

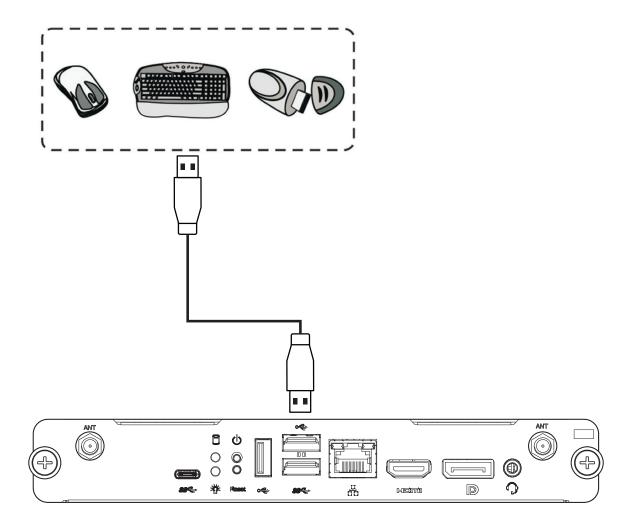

# 6. Specifications

| Processor  | Intel® Comet Lake-S                                     |                           |  |  |  |
|------------|---------------------------------------------------------|---------------------------|--|--|--|
| PCH        | H510                                                    | Q570                      |  |  |  |
| Graphic    | Integrated Intel® UHD graphic                           |                           |  |  |  |
| RAM        | 2 x DDR4 SO-DIMM, 32GB (Max)                            |                           |  |  |  |
| Storage    | 1 x NVMe M.2 2280 PCle SSD                              |                           |  |  |  |
| IO ports   | 1 x USB Type-C                                          | 1 x USB Type-C            |  |  |  |
|            | (USB 3.2 Gen1, Data Only)                               | (USB 3.2 Gen2, Data Only) |  |  |  |
|            | 2 x USB 2.0,                                            | 2 x USB 2.0,              |  |  |  |
|            | 1 x USB 3.2 Gen1                                        | 1 x USB 3.2 Gen2          |  |  |  |
|            | 1 x DP 1.4 out                                          |                           |  |  |  |
|            | 1 x HDMI 2.0 out                                        |                           |  |  |  |
|            | 1 x RJ45 Ethernet (with Intel® I219-LM)                 |                           |  |  |  |
|            | 1 x Audio jack                                          |                           |  |  |  |
|            | 2 x External antenna Holes                              |                           |  |  |  |
|            | 1 x Power On/Off Button                                 |                           |  |  |  |
|            | 1 x Reset Button                                        |                           |  |  |  |
|            | 1 x Power LED                                           |                           |  |  |  |
|            | 1 x HDD LED                                             |                           |  |  |  |
|            | 1 x 80 Pin JAE OPS connector                            |                           |  |  |  |
| WIFI/BT    | 1 x M.2 2230 (with Intel® AX201 WiFi 6 + BT 5.2 module) |                           |  |  |  |
| Watchdog   | Support                                                 |                           |  |  |  |
| vPro/AMT   | No                                                      | Yes                       |  |  |  |
| BIOS       | AMI UEFI BIOS                                           | AMI UEFI BIOS             |  |  |  |
| Power      | <b>Power</b> DC in +19V @ 4.74A                         |                           |  |  |  |
|            | 60 W (Typical)                                          |                           |  |  |  |
| Operating  | -5 °C to +45 °C                                         |                           |  |  |  |
| Conditions | 20% RH ~ 80% RH non-condensing                          |                           |  |  |  |
| Storage    | -20 °C to +80 °C                                        |                           |  |  |  |
| Conditions | 10% ~ 80% R.H. non-condensing                           |                           |  |  |  |

# **Regulatory and Service Information**

## **Compliance Information**

This section addresses all connected requirements and statements regarding regulations. Confirmed corresponding applications shall refer to nameplate labels and relevant markings on the unit.

## **FCC Compliance Statement**

This device complies with part 15 of FCC Rules. Operation is subject to the following two conditions: (1) this device may not cause harmful interference, and (2) this device must accept any interference received, including interference that may cause undesired operation.

This equipment has been tested and found to comply with the limits for a Class B digital device, pursuant to part 15 of the FCC Rules. These limits are designed to provide reasonable protection against harmful interference in a residential installation. This equipment generates, uses, and can radiate radio frequency energy, and if not installed and used in accordance with the instructions, may cause harmful interference to radio communications. However, there is no guarantee that interference will not occur in a particular installation. If this equipment does cause harmful interference to radio or television reception, which can be determined by turning the equipment off and on, the user is encouraged to try to correct the interference by one or more of the following measures:

- Reorient or relocate the receiving antenna.
- Increase the separation between the equipment and receiver.
- Connect the equipment into an outlet on a circuit different from that to which the receiver is connected.
- Consult the dealer or an experienced radio/TV technician for help.

**Warning:** You are cautioned that changes or modifications not expressly approved by the party responsible for compliance could void your authority to operate the equipment.

### **Industry Canada Statement**

CAN ICES-003(B) / NMB-003(B)

Contains FCC ID: PD9AX201NG

IC ID: 1000M-AX201NG

### **CE Conformity for European Countries**

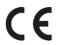

The device complies with the EMC Directive 2014/30/EU and Low Voltage Directive 2014/35/EU and Radio Equipment Directive (RED) 2014/53/EU.

https://www.viewsonicglobal.com/public/products\_download/safety\_compliance/acc/VS18602\_CE\_DOC.pdf https://www.viewsonicglobal.com/public/products\_download/safety\_compliance/acc/VS18603\_CE\_DOC.pdf https://www.viewsonicglobal.com/public/products\_download/safety\_compliance/acc/VS18604\_CE\_DOC.pdf https://www.viewsonicglobal.com/public/products\_download/safety\_compliance/acc/VS18605\_CE\_DOC.pdf

### The following information is only for EU-member states:

The mark shown to the right is in compliance with the Waste Electrical and Electronic Equipment Directive 2012/19/EU (WEEE). The mark indicates the requirement NOT to dispose the equipment as unsorted municipal waste, but use the return and collection systems according to local law. In all EU member states, operation of 5150-5350MHz is restricted to indoor use only. This device should be installed and operated with a minimum distance of 20cm between the radiator and your body.

### **Declaration of RoHS2 Compliance**

This product has been designed and manufactured in compliance with Directive 2011/65/EU of the European Parliament and the Council on restriction of the use of certain hazardous substances in electrical and electronic equipment (RoHS2 Directive) and is deemed to comply with the maximum concentration values issued by the European Technical Adaptation Committee (TAC) as shown below:

| Substance                             | Proposed Maximum Concentration | Actual Concentration |
|---------------------------------------|--------------------------------|----------------------|
| Lead (Pb)                             | 0.1%                           | < 0.1%               |
| Mercury (Hg)                          | 0.1%                           | < 0.1%               |
| Cadmium (Cd)                          | 0.01%                          | < 0.01%              |
| Hexavalent Chromium (Cr6+)            | 0.1%                           | < 0.1%               |
| Polybrominated biphenyls (PBB)        | 0.1%                           | < 0.1%               |
| Polybrominated diphenyl ethers (PBDE) | 0.1%                           | < 0.1%               |
| Bis (2-ethylhexyl) phthalate (DEHP)   | 0.1%                           | < 0.1%               |
| Butyl benzyl phthalate (BBP)          | 0.1%                           | < 0.1%               |
| Dibutyl phthalate (DBP)               | 0.1%                           | < 0.1%               |
| Diisobutyl phthalate (DIBP)           | 0.1%                           | < 0.1%               |

# Certain components of products as stated above are exempted under the Annex III of the RoHS2 Directives as noted below:

- Copper alloy containing up to 4% lead by weight.
- Lead in high melting temperature type solders (i.e. lead-based alloys containing 85% by weight or more lead).
- Electrical and electronic components containing lead in a glass or ceramic other than dielectric ceramic in capacitors, e.g. piezoelectronic devices, or in a glass or ceramic matrix compound.
- Lead in dielectric ceramic in capacitors for a rated voltage of 125V AC or 250V DC or higher.

#### **Indian Restriction of Hazardous Substances**

Restriction on Hazardous Substances statement (India). This product complies with the "India E-waste Rule 2011" and prohibits use of lead, mercury, hexavalent chromium, polybrominated biphenyls or polybrominated diphenyl ethers in concentrations exceeding 0.1 weight % and 0.01 weight % for cadmium, except for the exemptions set in Schedule 2 of the Rule.

### **Product Disposal at End of Product Life**

ViewSonic® respects the environment and is committed to working and living green. Thank you for being part of Smarter, Greener Computing. Please visit the ViewSonic® website to learn more.

#### **USA & Canada:**

https://www.viewsonic.com/us/company/green/go-green-with-viewsonic/#recycle-program

### **Europe:**

http://www.viewsoniceurope.com/eu/support/call-desk/

#### Taiwan:

https://recycle.epa.gov.tw/

#### **Customer Service**

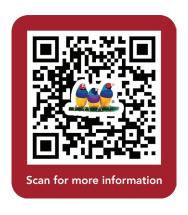

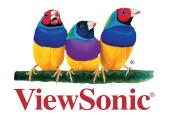